## Quicken® & Quickbooks® Integration Options

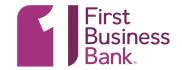

| PRODUCT                                     | QUICKBOOKS® ONLINE                                                                                                    | QUICKEN®                                                                                                    |
|---------------------------------------------|----------------------------------------------------------------------------------------------------|----------------------------------------------------------------------------------------------------|
| FEATURES                                    | In QuickBooks®:<br>-view bank account activity                                                                                                    | In First Business Online Private Banking -download account activity into a Quicken® formatted file that can be uploaded into Quicken®. |
| HOW TO SET-UP<br>QUICKBOOKS®<br>INTEGRATION | Enter your Online Business Banking login credentials into QuickBooks® -Note: if you use a token to access Online Business Banking, contact your First Business representative to be set up with a separate Online Banking profile for QuickBooks®. | Automatically available in Online Private Banking.                                                                                     |
| GETTING STARTED<br>GUIDES                   | https://quickbooks.intuit.com/tutorials/lessons/connect-to-bank-account/                                                                                                    | Login to Online Private Banking > Accounts > Download Banking Transactions > Quicken® software > Download Transactions                 |

## Want to Learn More?

Please contact Treasury Management Support at <u>TMSupport@firstbusiness.bank</u> or by phone in Wisconsin at 608-232-5938 or in Kansas at 913-717-6464.